GEOBOX AG St. Gallerstrasse 10 CH-8400 Winterthur +41 (0)44 515 02 80 info@geobox.ch www.geobox.ch

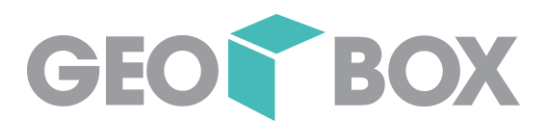

# **Seminar – Merkblatt**

#### **Checkliste zu unseren Online-Seminaren**

Vielen Dank, dass Sie sich für einen online-Kurs bei der GEOBOX AG entschieden haben. Um das Technische für Sie möglichst angenehm zu machen, haben wir virtuelle Seminar PC für Sie bereitgestellt. Sie haben Zugriff während den üblichen Kurszeiten. Bitte testen Sie den Zugriff unbedingt vorgängig.

Die Kommunikation während dem Kurs findet über TeamViewer, Microsoft Teams oder ein vergleichbares Tool statt. Hierzu werden Sie vor dem Kurs von uns informiert.

## **Voraussetzungen für die aktive Teilnahme**

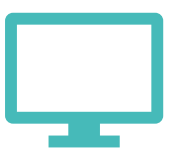

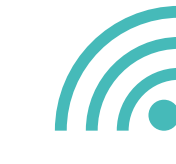

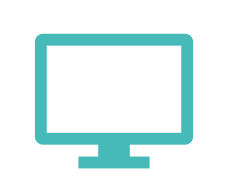

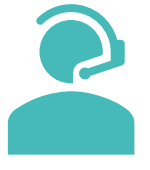

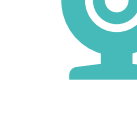

1. Monitor PC/Laptop

Gute Internetverbindung

2. Monitor für Videoübertragung

Headset und ruhige Arbeitsumgebung

Webcam (optional)

### **Videoübertragung**

Unsere Kurse finden TeamViewer statt. Die Zugangsdaten erhalten Sie vor Seminarbeginn. In einzelnen Fällen verwenden wir auch Microsoft Teams. Sprechen Sie sich mit Ihrer IT ab, damit eine Teilnahme möglich ist.

#### **Seminarunterlagen**

Die Dokumentation des Kurses erhalten Sie vorgängig als PDF per Mail. Beachten Sie, dass Sie die Kursunterlagen ohne Zustimmung der GEOBOX nicht kopieren oder weiterverbreiten dürfen.

#### **Systemcheck**

Bitte prüfen Sie rechtzeitig Ihre Zugangsdaten und technischen Voraussetzungen. Sie sind sich mit den Hard- und Softwareanforderungen unsicher? Gerne unterstützen wir Sie mit einem Systemcheck. Bitte melden Sie sich dazu mindestens 2 Arbeitstage vor dem Kurs beim GEOBOX Support (Tel. 044 515 02 88 oder support@geobox.ch)

#### **Infrastruktur**

Die GEOBOX verwendet virtuelle PC auf Microsoft Azure und bietet einen Zugriff über das Portal von Desktop Studio. Sollten Sie auch nach dem Kurs einen virtuellen PC für Ausbildung, Tests oder andere Dinge haben, melden Sie sich bei uns. Weitere Informationen finden Sie unter<https://www.geobox.ch/de/itinfrabox/>

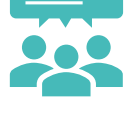

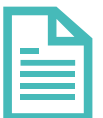

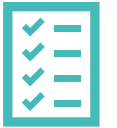

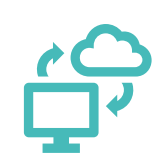

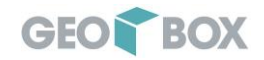

# **Am Seminar teilnehmen**

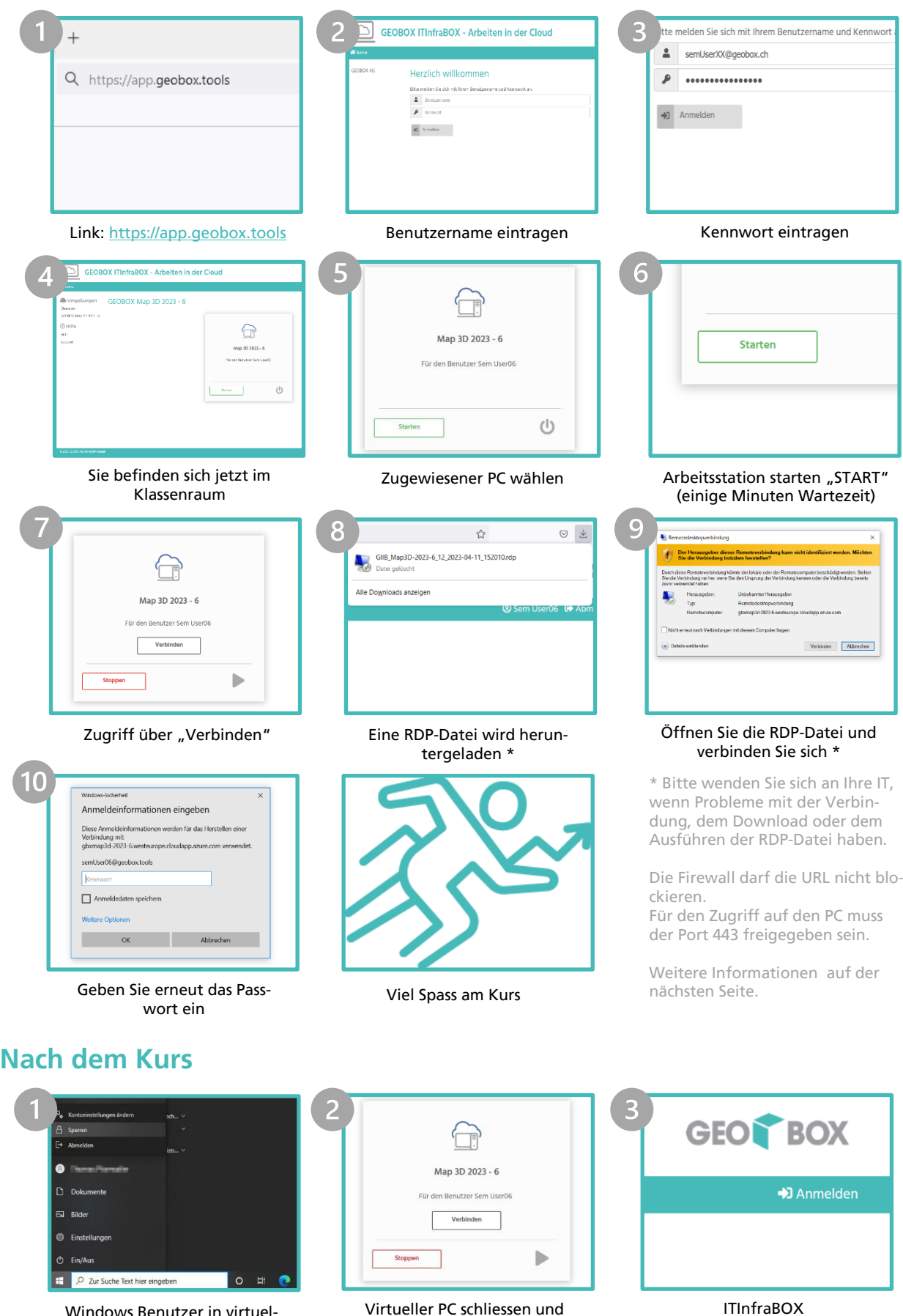

Windows Benutzer in virtuellem PC abmelden

Virtueller PC schliessen und stoppen "STOP"

ITInfraBOX Benutzer abmelden

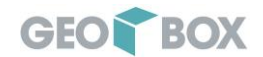

## **Informationen & Empfehlungen für IT-Verantwortliche**

#### **Virtueller PC**

- Teilnehmende müssen Zugriff auf die Website [https://app.geobox.tools](https://app.geobox.tools/) haben. Erscheint der Anmeldedialog nicht, so blockiert Ihre Firewall möglicherweise den Zugriff.
- Für den Zugriff auf die Webseite [https://app.geobox.tools](https://app.geobox.tools/) empfehlen wir die aktuelle Version des Google Chrome oder Mozilla Firefox Browsers zu verwenden.
- **ELT** Es muss möglich sein, die EXE-Datei herunterzuladen und auszuführen. Hierbei könnte Ihre Antivirus Software eine Meldung auslösen.
- Die Remotedesktopverbindung wird über den Port 443 hergestellt. Dieser Port darf nicht blockiert werden, zum Beispiel von Ihrer Firewall oder Ihrem Proxy-Server.

#### **TeamViewer**

- Bei der Verwendung von TeamViewer für die Konferenz müssen die Teilnehmenden eine Software unter [www.teamviewer.com/meeting](http://www.teamviewer.com/meeting) herunterladen.
- Die Software muss ausgeführt werden können.
- Es kann erst einem Meeting beitreten werden, wenn der Organisator das Meeting gestartet hat. Bis das Meeting gestartet wurde, befinden man sich in einem TeamViewer Meeting Warteraum.